# Zusammenfassung Modul 127

Server betreiben

Copyright © by Janik von Rotz **Version: 01.00** Version: 01.00

Freigabe: 20.05.11

## **Inhaltsverzeichnis**

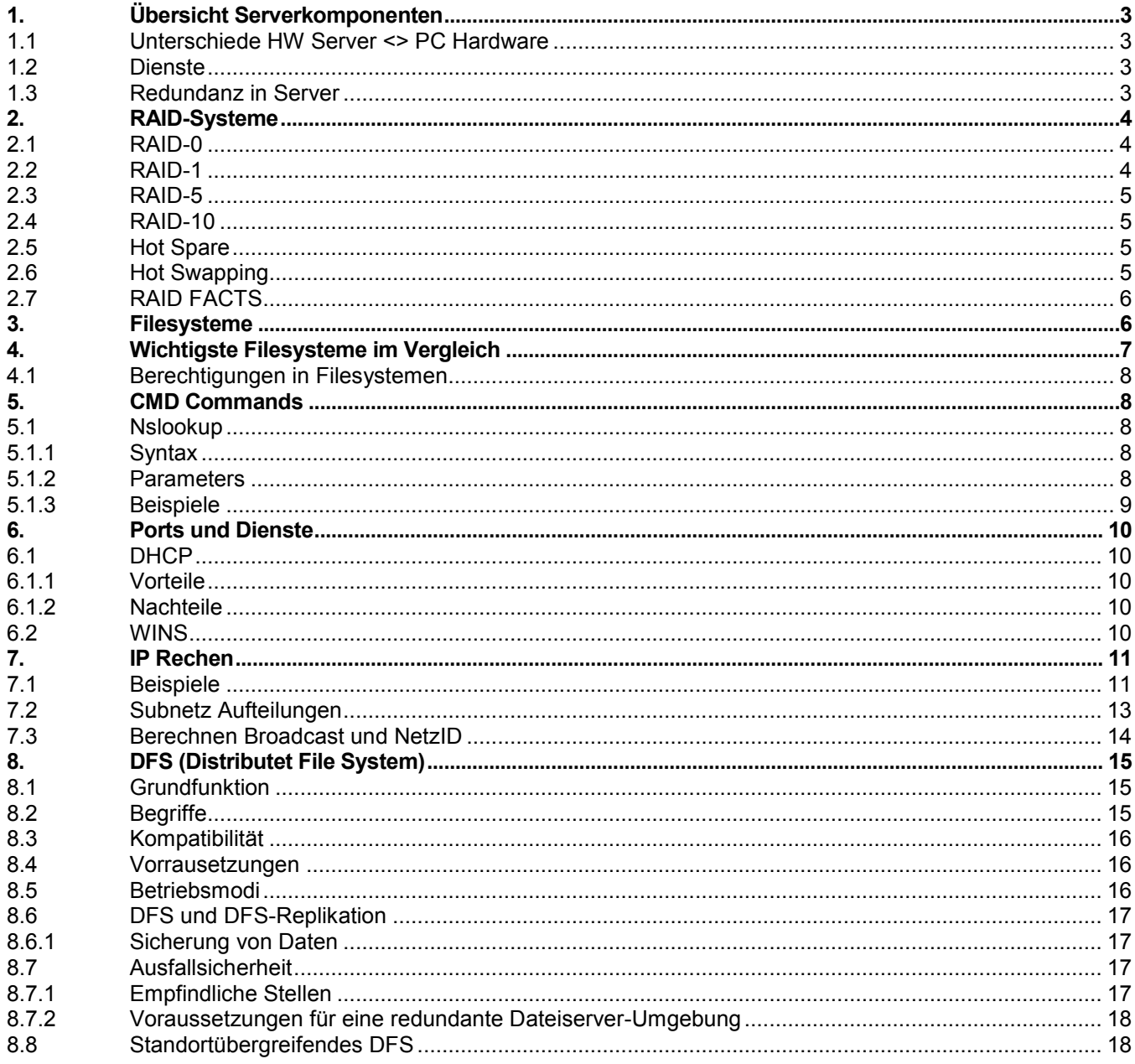

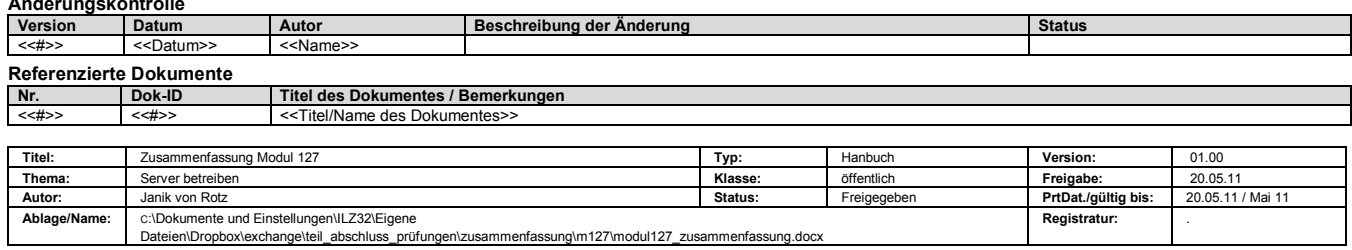

## <span id="page-2-0"></span>1. Übersicht Serverkomponenten

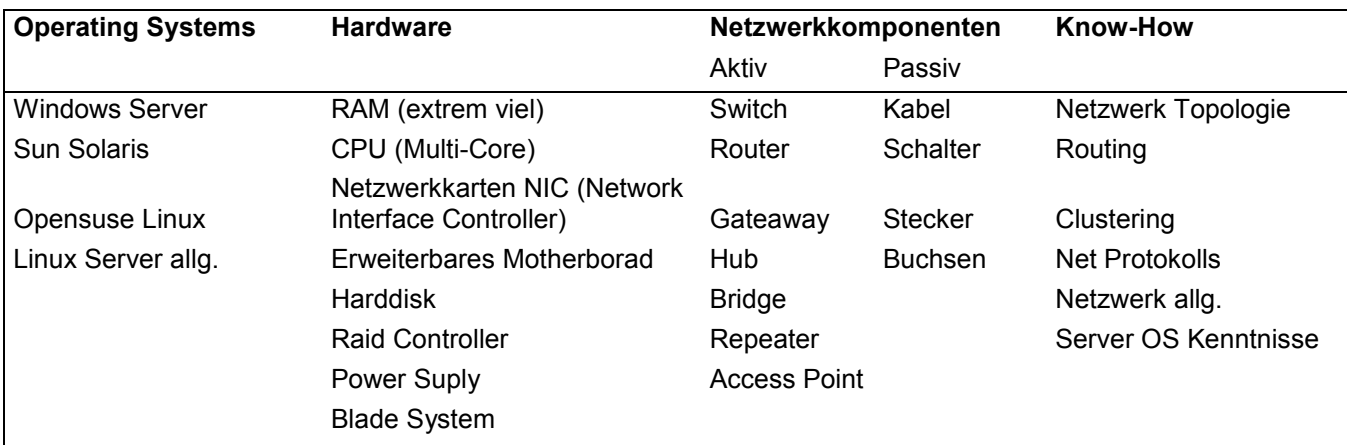

## <span id="page-2-1"></span>1.1 Unterschiede HW Server <> PC Hardware

- Leistungsfähigkeit  $\bullet$
- Erhöhte Lebensdauer  $\bullet$
- Spezialisierter
- Unix BSD
- OS-X Server

#### <span id="page-2-2"></span>1.2 Dienste

- $\bullet$ Netzwerkdienste
	- o DHCP
	- o DNS
- $\bullet$ Applikationsdienste
	- o Web
	- o Mail
	- o FTP
	- o File

#### <span id="page-2-3"></span>1.3 Redundanz in Server

- Harddisk (RAID)  $\bullet$
- **CPU**  $\bullet$
- Netzwerkkarte  $\bullet$
- Ganze Systeme  $\bullet$
- Netzteil  $\bullet$
- (USV) Unterbrechungsfreie Strom Versorgung
- RAM  $\bullet$
- Ventilatoren (FAN) $\bullet$

## <span id="page-3-0"></span>2. RAID-Systeme

Der Betrieb eines RAID-Systems setzt mindestens zwei Festplatten voraus. Die Festplatten werden gemeinsam betrieben und bilden einen Verbund, der unter mindestens einem Aspekt betrachtet leistungsfähiger ist als die einzelnen Festplatten. Mit RAID-Systemen kann man folgende Vorteile erreichen:

- Erhöhung der Ausfallsicherheit (Redundanz)
- Steigerung der Transferraten (Leistung)  $\bullet$
- Aufbau großer logischer Laufwerke  $\bullet$
- Austausch von Festplatten und Erhöhung der Speicherkapazität während des Systembetriebes  $\bullet$
- Kostenreduktion durch Einsatz mehrerer preiswerter Festplatten

Die genaue Art des Zusammenwirkens der Festplatten wird durch den *RAID-Level* spezifiziert. Die gebräuchlichsten RAID-Level sind RAID 0, RAID 1 und RAID 5. Sie werden unten beschrieben.

## <span id="page-3-1"></span>2.1 RAID-0

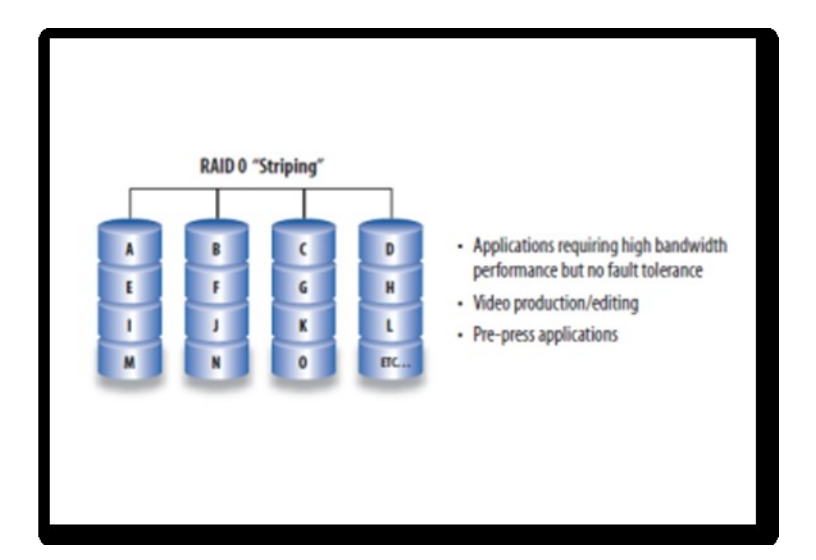

#### RAID Level 0

Die Daten werden über alle am RAID beteiligten Festplatten verteilt. Das parallele Lesen respektive Schreiben auf mehreren Laufwerken steigert zwar die Durchsatzrate, senkt jedoch die Sicherheit der Daten: Fällt eine Platte des Verbunds aus, sind alle Daten verloren.

## <span id="page-3-2"></span>2.2 RAID-1

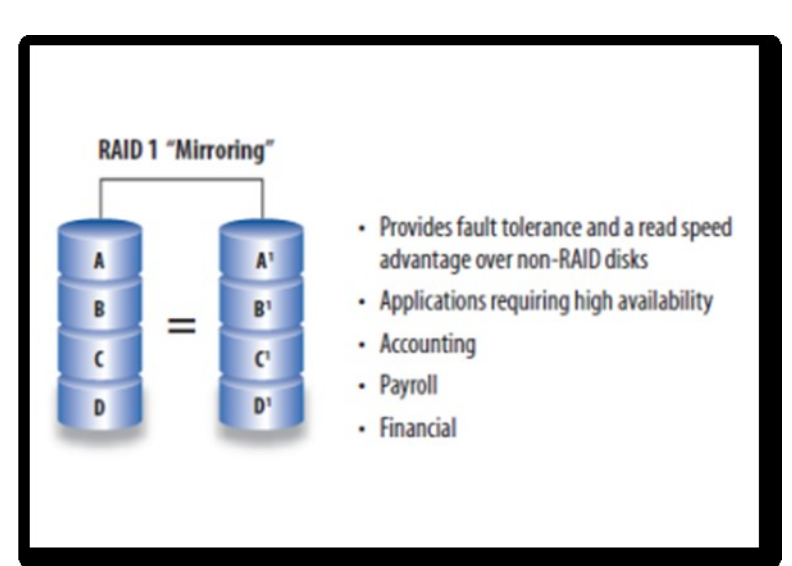

#### RAID Level 1

Bei RAID 1 werden die Daten auf mehrere Festplatten gespiegelt. Da die Daten mehrfach vorhanden sind ist ein Festplattenausfall kein Problem mehr.

## <span id="page-4-0"></span>2.3 RAID-5

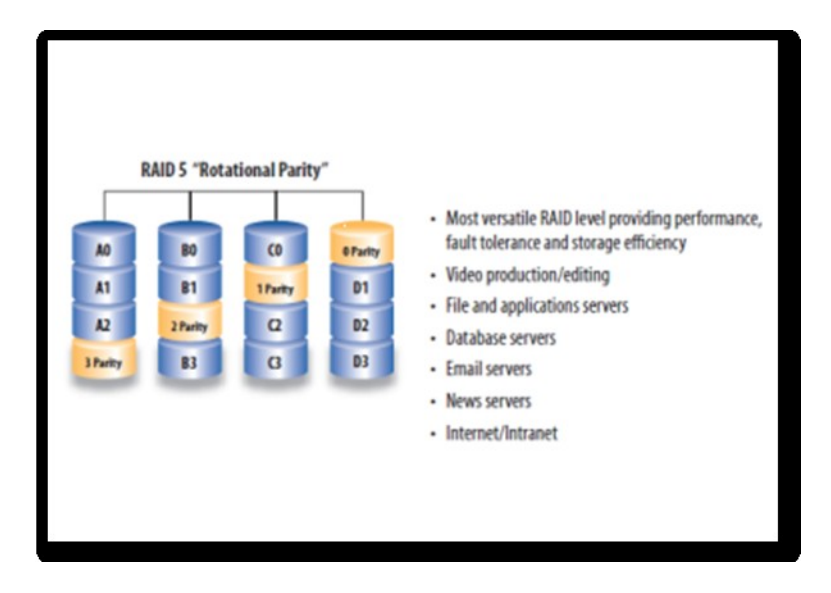

## RAID Level 5

RAID 5 verteilt alle Daten und zusätzliche Paritätsinformationen gleichmäßig über die Festplatten. Dadurch steigen die Lese- und Schreibraten, obwohl die Datenverfügbarkeit gewährt bleibt.

## <span id="page-4-1"></span>2.4 RAID-10

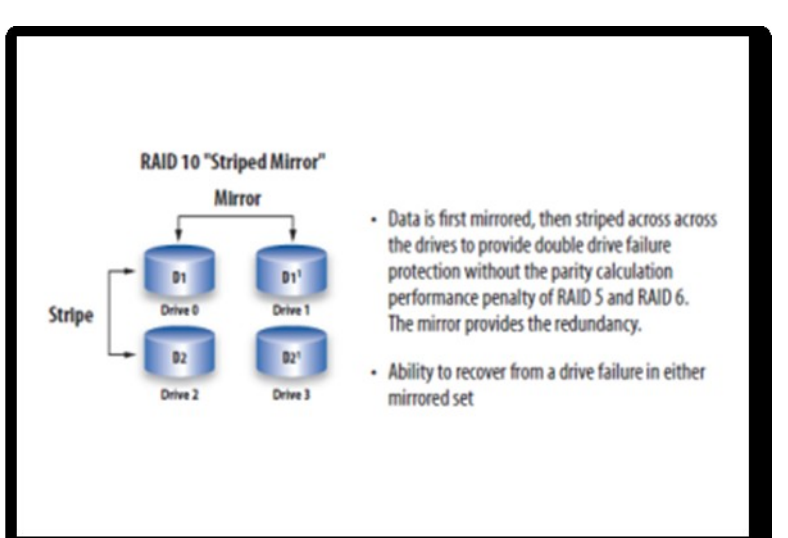

#### RAID Level 10

RAID 10 ist eine Kombination aus RAID 1 und 0. Dabei werden wie bei RAID 1 die Festplatten gespiegelt, diese Daten jedoch anschließend bei bei RAID 0 mittels Striping über die Festplatten verteilt. Die Performance ist insgesamt gesteigert obwohl die Daten gesichert sind wie bei RAID 1.

## <span id="page-4-2"></span>2.5 Hot Spare

Eine Hot-Spare-Festplatte ist eine in einem System in Reserve gehaltene (normalerweise nicht verwendete) [Festplatte.](http://de.wikipedia.org/wiki/Festplatte) Fällt eine andere Platte aus, wird die Hot-Spare-Platte im laufenden Betrieb automatisch anstelle der defekten eingebunden. Die Festplatte ist im fehlerfreien Betrieb abgeschaltet und wird erst bei Bedarf per Software angeschaltet. Dies dient zur Schonung der mechanischen Bestandteile der Festplatte. Dies ist insbesondere in einem [RAID](http://de.wikipedia.org/wiki/RAID) sinnvoll, in dem die Daten der defekten Festplatte automatisch rekonstruiert werden können (Rebuild).

Während des Rebuilds auf die Hotspare-Platte lässt die Performance des RAID deutlich nach. Der Rebuild benötigt bei RAID-1 weniger Zeit als bei RAID-5, da bei RAID-5 zusätzlich Paritätsinformationen rekonstruiert werden müssen. Je mehr Festplatten in einem RAID-5-Verbund sind, desto länger dauert der Rebuild bzw. desto schlechter ist die Performance während eines Defekts einer Festplatte.

## <span id="page-4-3"></span>2.6 Hot Swapping

[Hot Swapping](http://de.wikipedia.org/wiki/Hot_Swapping) ist die Möglichkeit, Festplatten im laufenden Betrieb auszutauschen. Dazu muss der Bus-Controller [Hot-Plugging](http://de.wikipedia.org/wiki/Hot-Plug) unterstützen ( nur [SCSI,](http://de.wikipedia.org/wiki/Small_Computer_System_Interface) [SAS](http://de.wikipedia.org/wiki/Serial_Attached_SCSI) oder [SATA\)](http://de.wikipedia.org/wiki/Serial_ATA). Damit es nicht zu Datenverlust führt, ist ein Austausch nur in Arrays mit redundanter Datensicherung möglich.

## <span id="page-5-0"></span>2.7 RAID FACTS

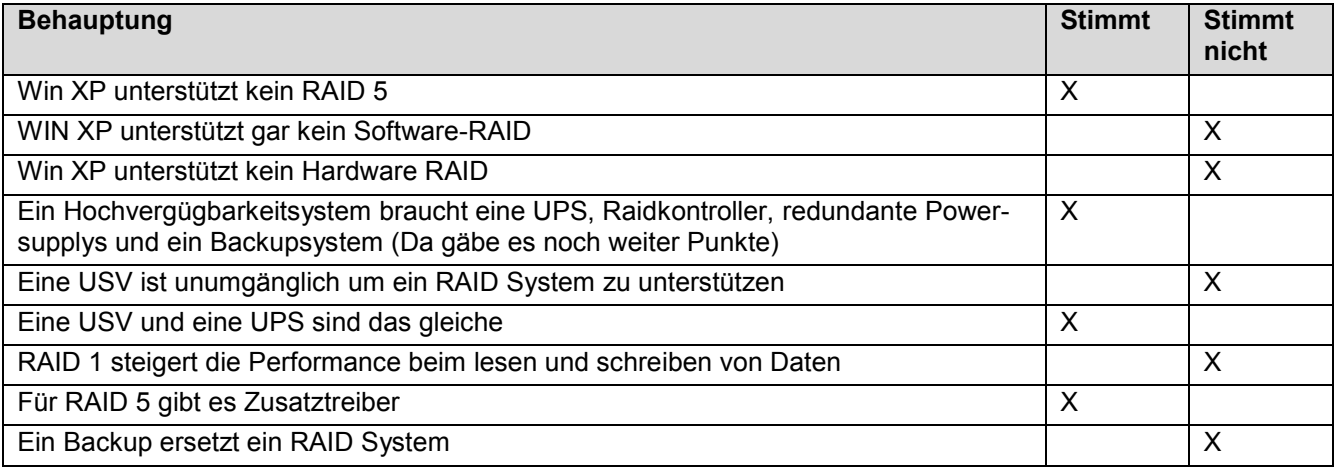

## <span id="page-5-1"></span>3. Filesysteme

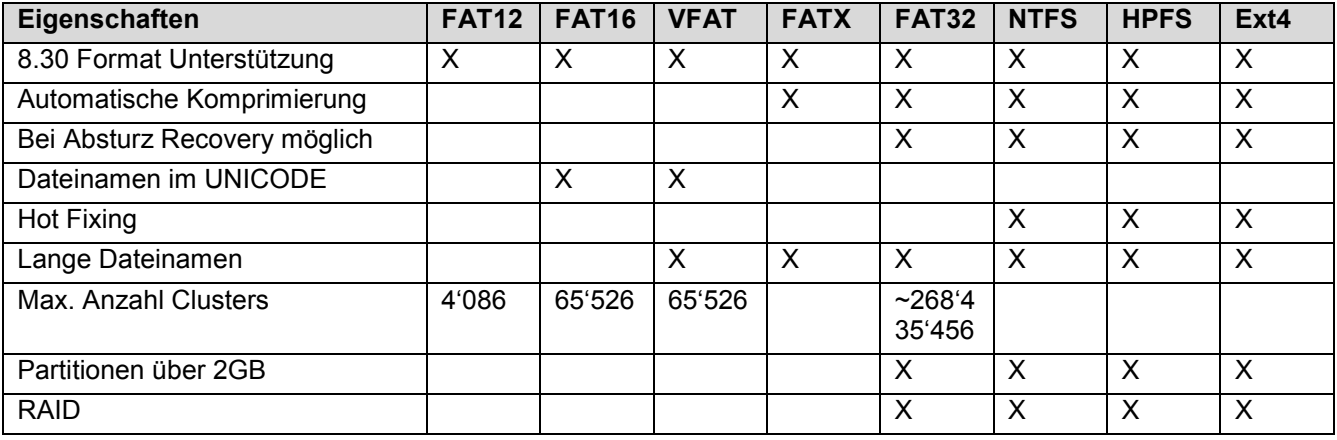

## <span id="page-6-0"></span>4. Wichtigste Filesysteme im Vergleich

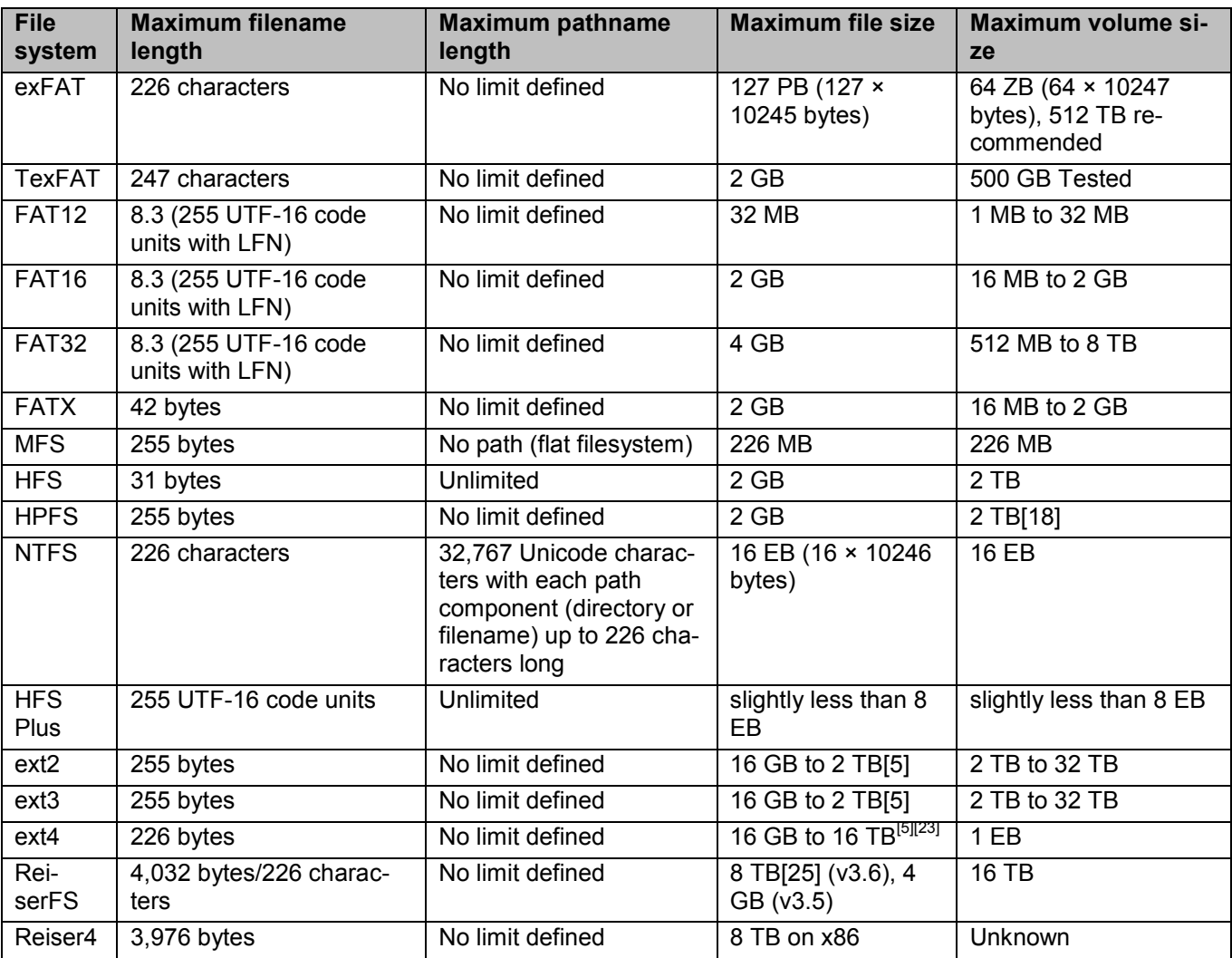

## <span id="page-7-0"></span>4.1 Berechtigungen in Filesystemen

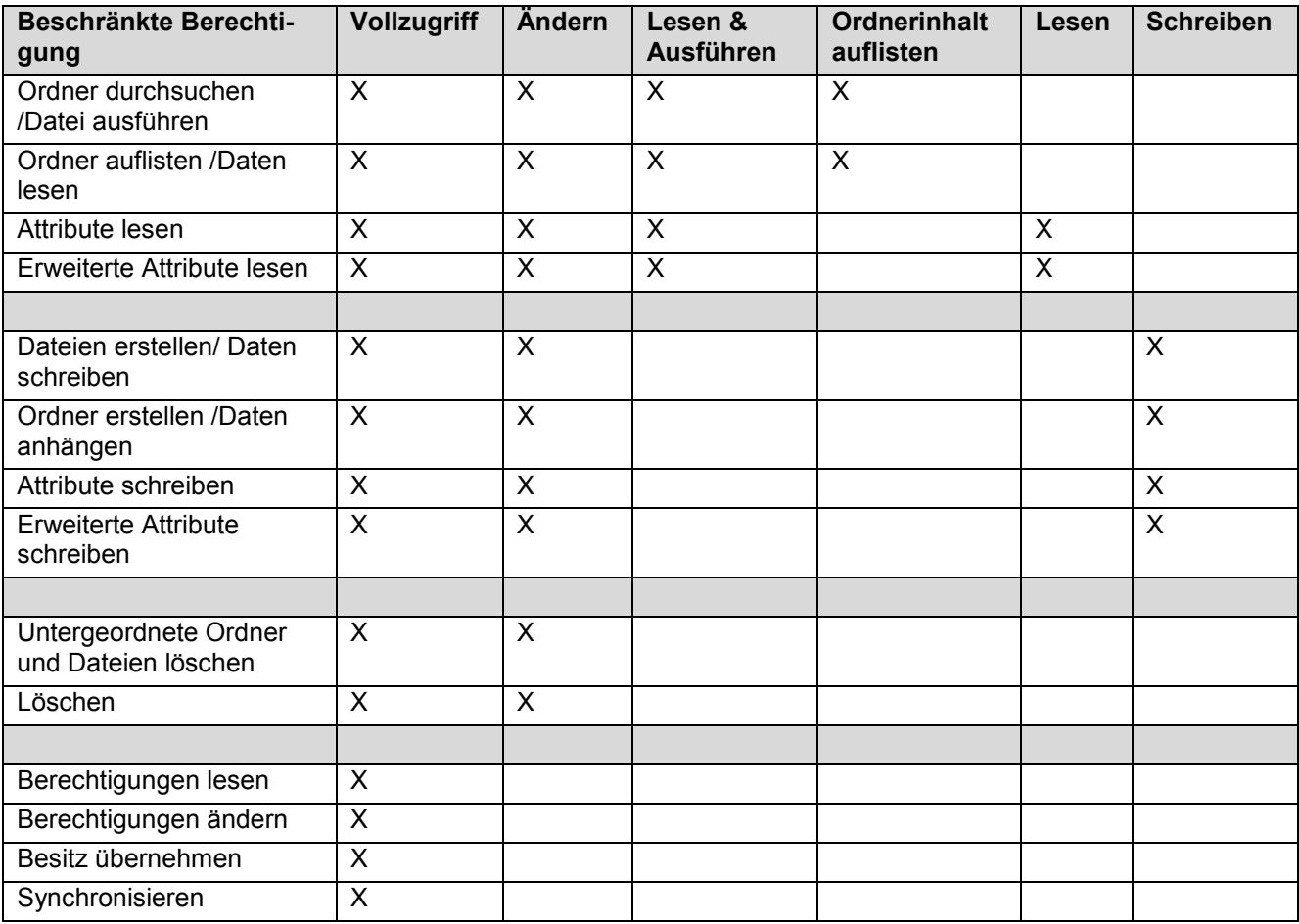

## <span id="page-7-1"></span>5. CMD Commands

## <span id="page-7-2"></span>5.1 Nslookup

Displays information that you can use to diagnose Domain Name System (DNS) infrastructure. Before using this tool, you should be familiar with how DNS works. The Nslookup command-line tool is available only if you have installed the TCP/IP protocol.

## <span id="page-7-3"></span>5.1.1 Syntax

nslookup [-SubCommand ...] [{ComputerToFind| [-Server]}]

## <span id="page-7-4"></span>5.1.2 Parameters

- SubCommand ... : Specifies one or more nslookup subcommands as a command-line option. For a list  $\bullet$ of subcommands, see Related Topics.
- ComputerToFind : Looks up information for ComputerToFind using the current default DNS name  $\bullet$ server, if no other server is specified. To look up a computer not in the current DNS domain, append a period to the name.
- Server: Specifies to use this server as the DNS name server. If you omit -Server, the default DNS name  $\bullet$ server is used.
- { help | ? } : Displays a short summary of nslookup subcommands. $\bullet$

#### 5.1.2.1 Type Parameter

#### **Set ty**[**pe**]**=***ResourceRecordType*

**ResourceRecordType** : Specifies a DNS resource record type. The default resource record type is A. The following table lists the valid values for this command.

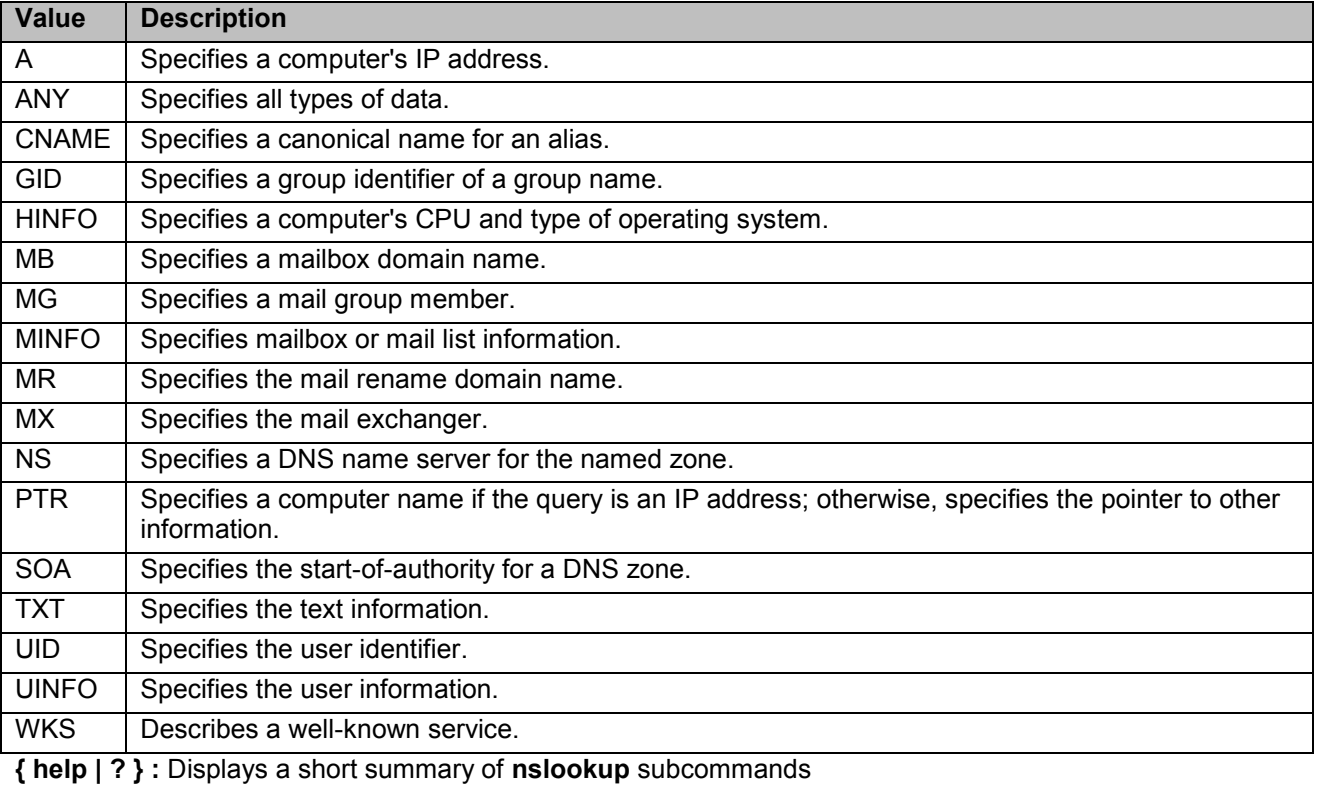

#### <span id="page-8-0"></span>5.1.3 Beispiele

Technische Mailadresse von heise.de von green.ch

- $\bullet$ nslookup –ty=ns green.ch
	- o dns1.agrinet.ch
- nslookup –ty=soa heise.de dns1.agrinet.ch  $\bullet$
- IP Adresse von www.bild.de mit bluewin NS
	- nslookup –ty=ns bluewin.ch  $\bullet$ 
		- o dns1.bluewin.ch
		- nslookup –ty=a www.bild.de dns1.bluewin.ch $\bullet$

## <span id="page-9-0"></span>6. Ports und Dienste

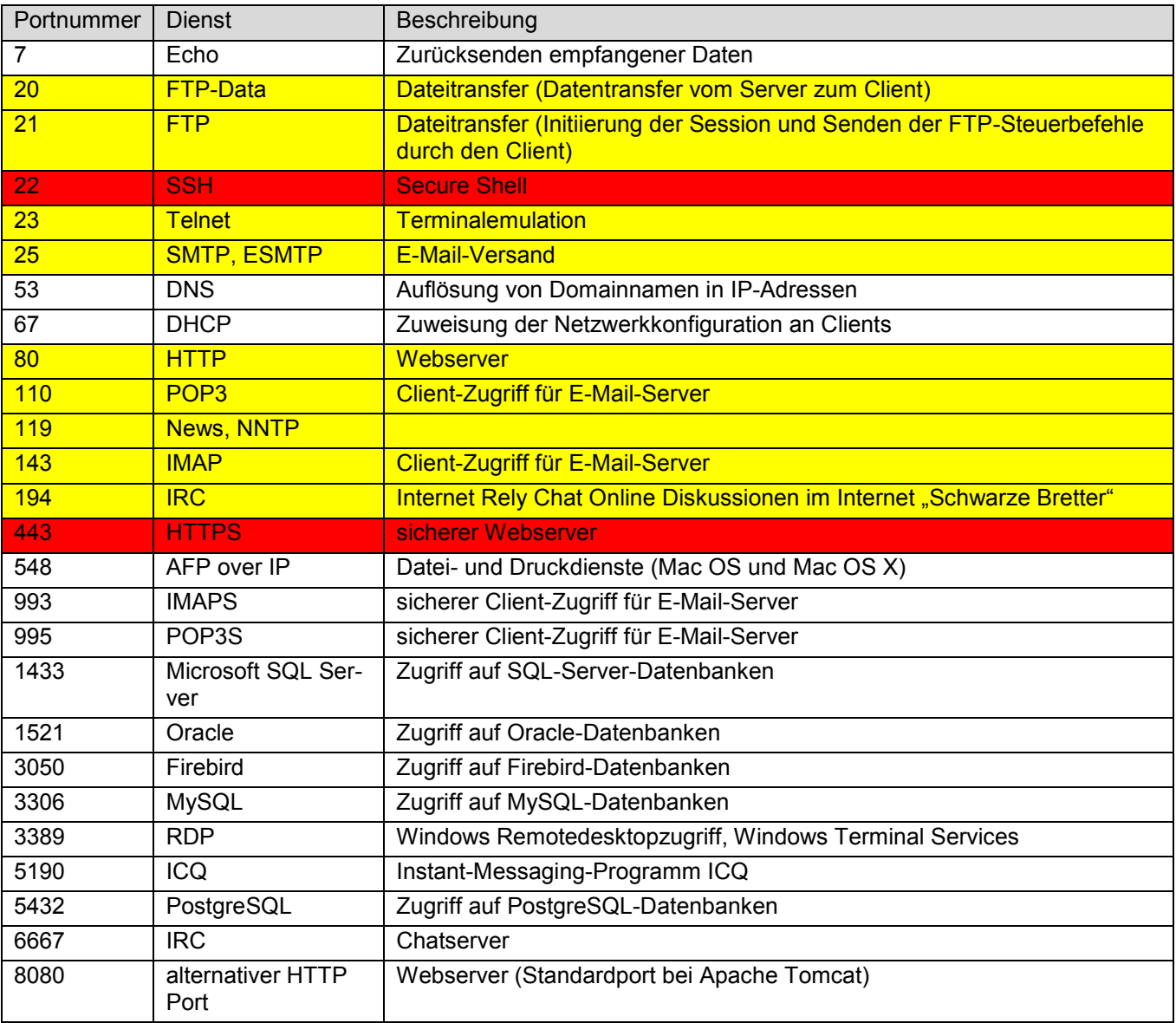

 $\blacksquare$  = Wichtige Ports und deren Dienste

**EXTEE** = Meine Ergänzungen für wichtige Ports und deren Dienste

## <span id="page-9-1"></span>6.1 DHCP

#### <span id="page-9-2"></span>6.1.1 Vorteile

- Weniger Verwaltungsaufwand
- Zentrale Konfiguration
- Weniger IP-Adressen nutzen, wenn nur temporäre User vorhanden
- Dyn DNS => Keine Host Datei

#### <span id="page-9-3"></span>6.1.2 Nachteile

Falls Subnetzte vorhanden, braucht es DHCP Relay Agent

#### <span id="page-9-4"></span>6.2 WINS

- Protokolliert und speichert Namensauflösungsanfragen in Datenbank  $\bullet$
- Gibt Antwort bevor Broadcast entsteht  $\bullet$
- Reduziert Traffic im Netz $\bullet$

## <span id="page-10-0"></span>7. IP Rechen

## <span id="page-10-1"></span>7.1 Beispiele

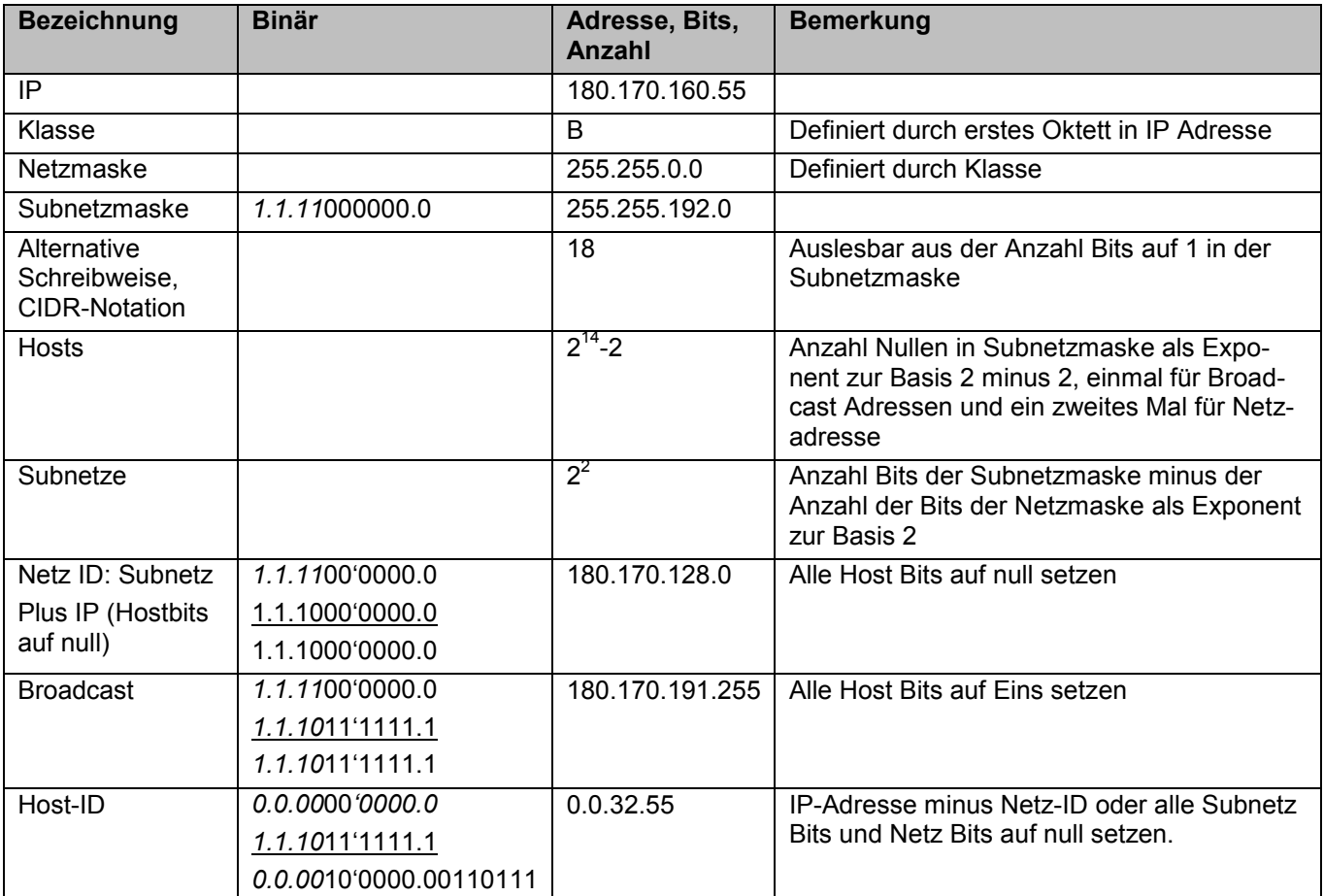

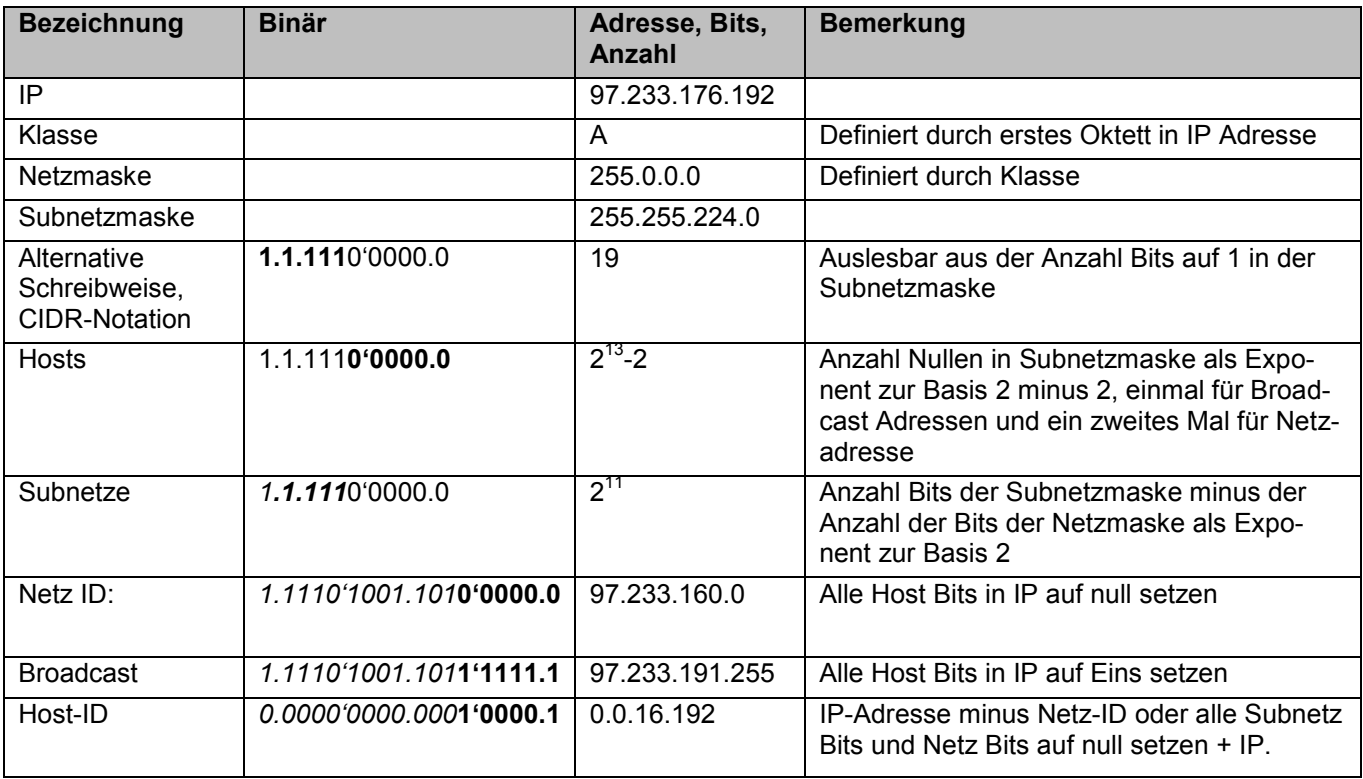

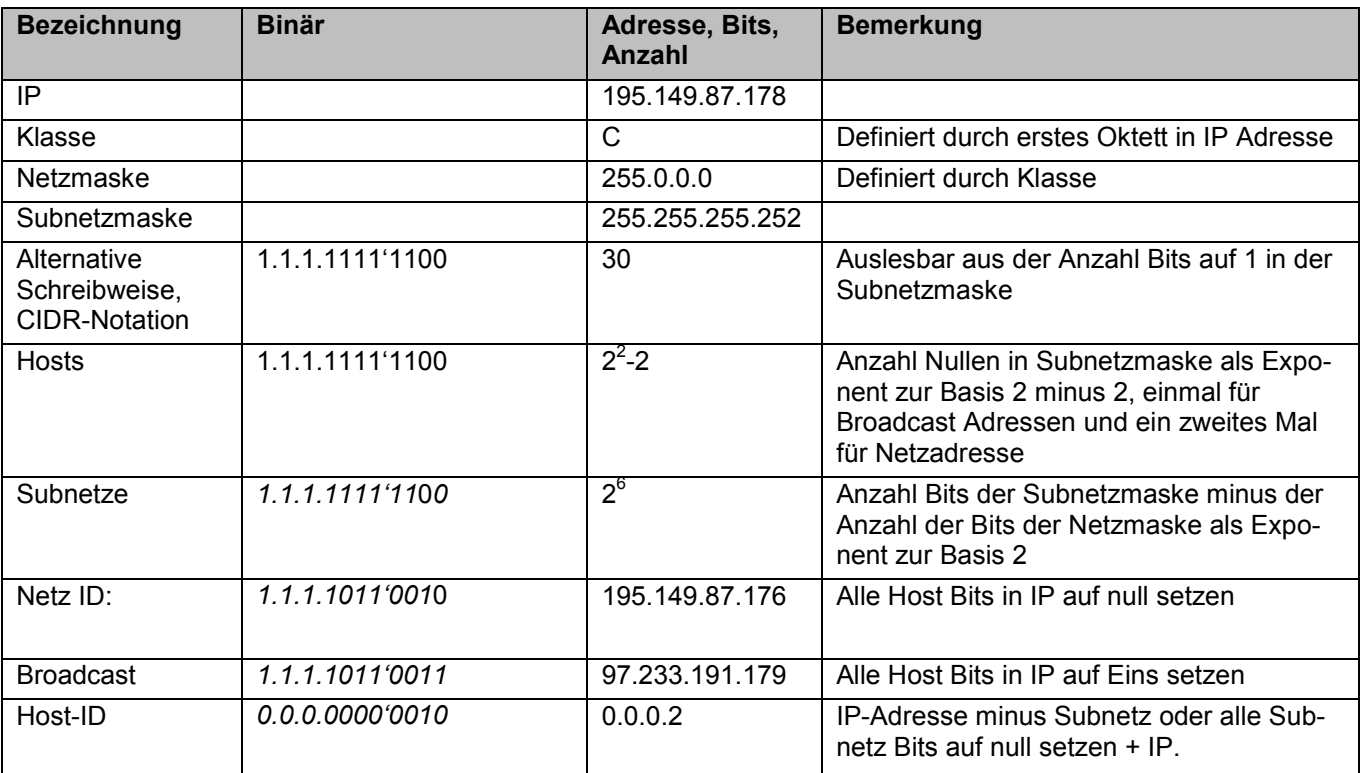

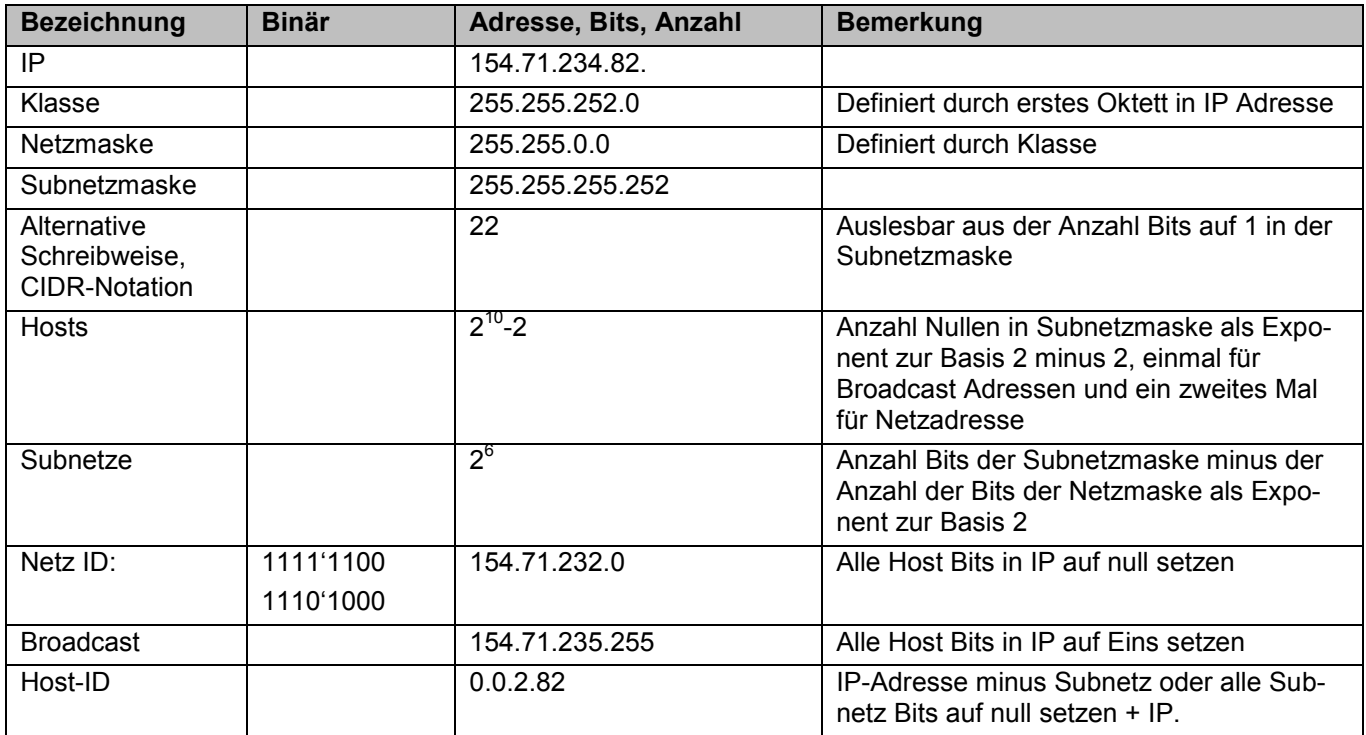

## <span id="page-12-0"></span>7.2 Subnetz Aufteilungen

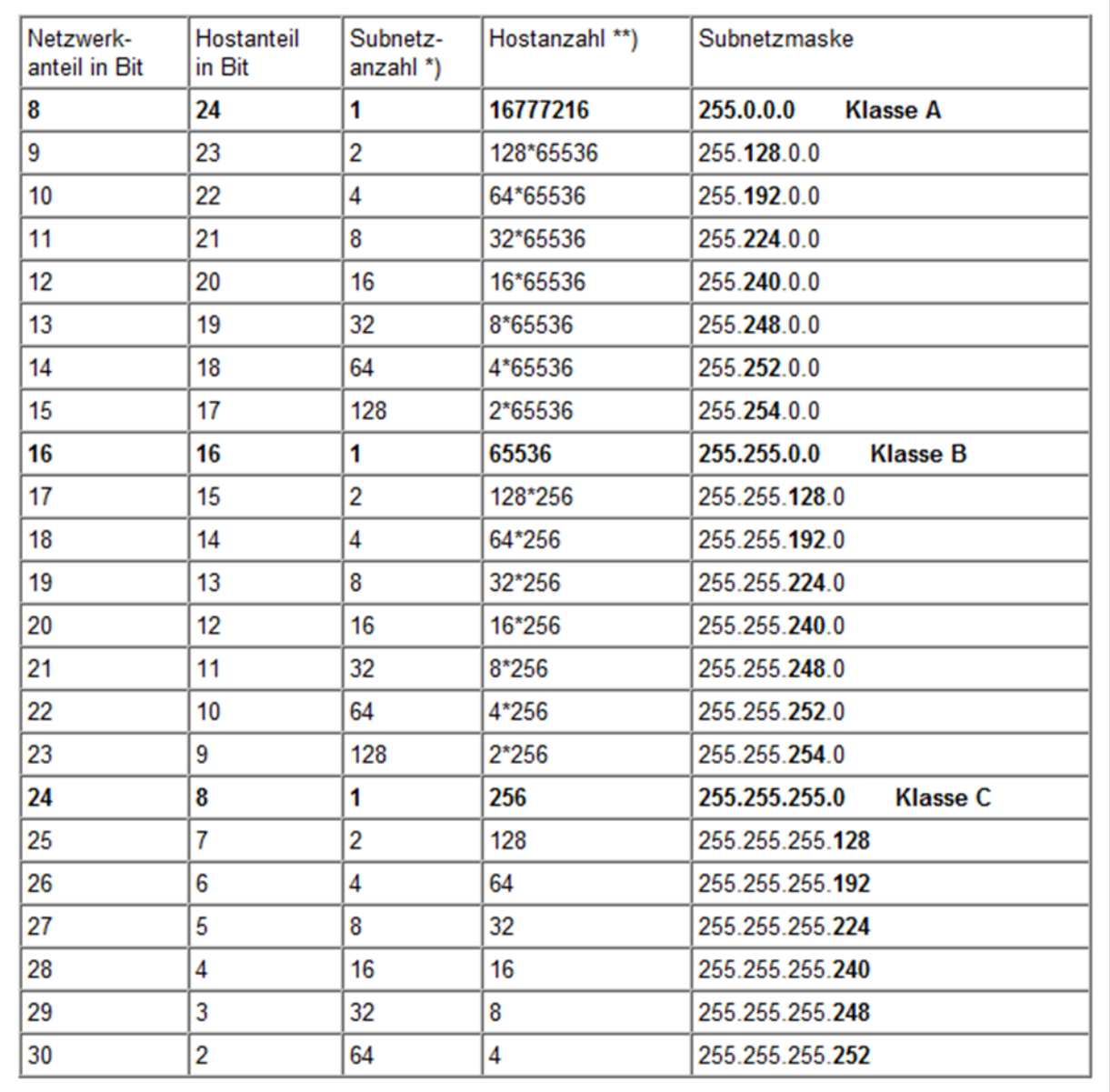

## <span id="page-13-0"></span>7.3 Berechnen Broadcast und NetzID

Hier sieht man den sogenannten Subnetkuchen, dieser wird für jedes zusätzliche Subnetbit geteilt. Wenn man nun den Bereich bestimmt, in welchem die Adresse liegt kann man ganz einfach die Broadcast Adresse (ungerade) am Ende des Bereichs lesen und die Netz-ID (gerade) am Anfang des Bereichs.

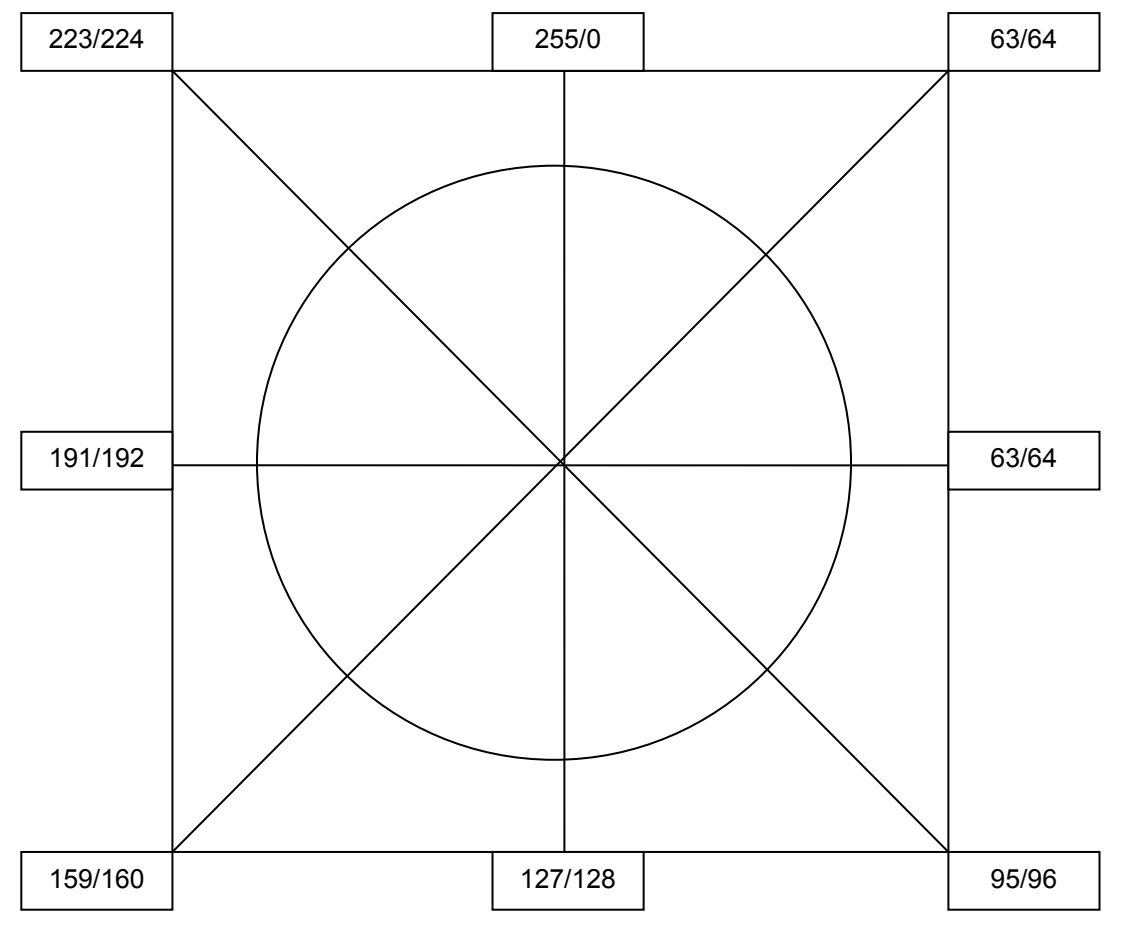

Ab vier Bits lässt sich der Kuchen jedoch nur schwer weiterteilten. Für diese Problem gibt es die nächste Methode das Schritte zählen.

Man für die ersten drei Bits der Subnetzmaske den Bereich mit Hilfe des Kuchen fest und Beginnt für die gesamte Anzahl Teilbits von unteren Anfang des Bereichs hinaufzuzählen bis man den neuen genaueren Bereich des geteilten IP Oktetts findet.

In diesem Bereich definiert man genau gleich wie beim Kuchen die Broadcast und Netz-ID Adresse.

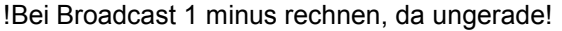

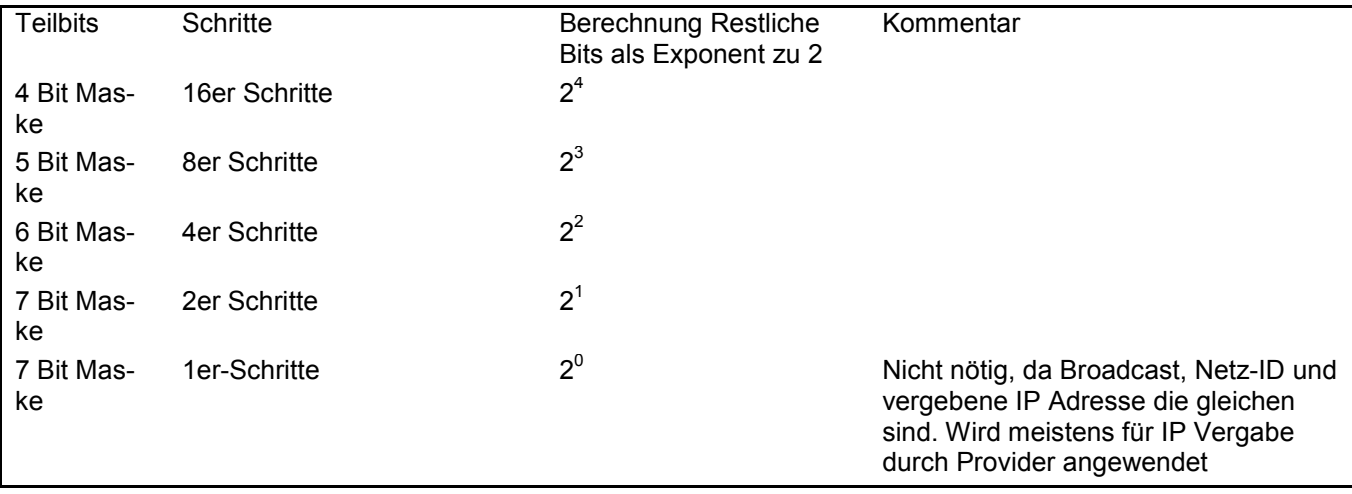

## <span id="page-14-0"></span>8. DFS (Distributet File System)

Eine sehr interessante Möglichkeit im Windows-Umfeld ist DFS, das verteilte Dateisystem (Distributed File System). Viele Administratoren denken beim Stichwort DFS vor allem an »Verschiedene Server unter einer Freigabe«, was ja auch durchaus richtig ist.

### <span id="page-14-1"></span>8.1 Grundfunktion

- Der Client verbindet sich mit dem DFS-Root. Im Fall eines Domänenstammes ist dies der Name der  $\bullet$ Domäne und des DFS-Stammes, also \\alpha.intra\Daten.
- In dieser Freigabe sieht man diverse Unterverzeichnisse, die jeweils auf die Freigabe eines Servers  $\bullet$ verweisen.
- Datenpfade: Der Zugriff auf die Daten des Dateiservers erfolgt direkt nicht über den Server, der den  $\bullet$ DFS-Root führt.

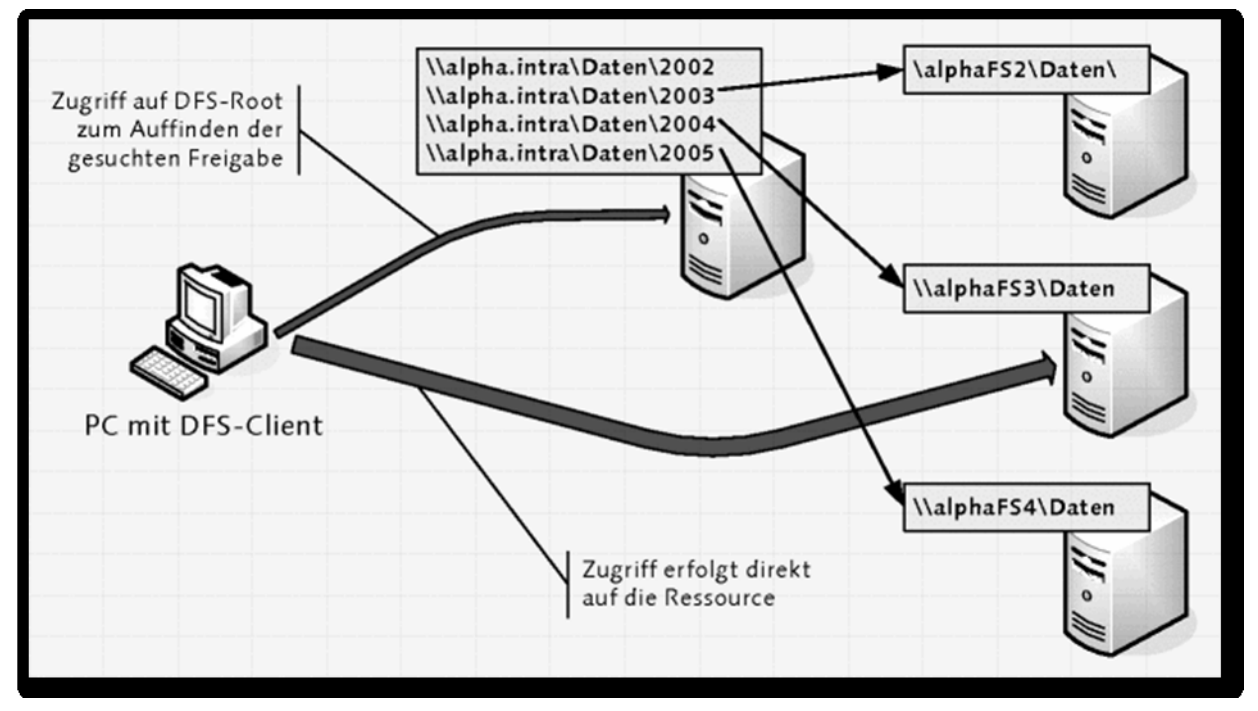

## <span id="page-14-2"></span>8.2 Begriffe

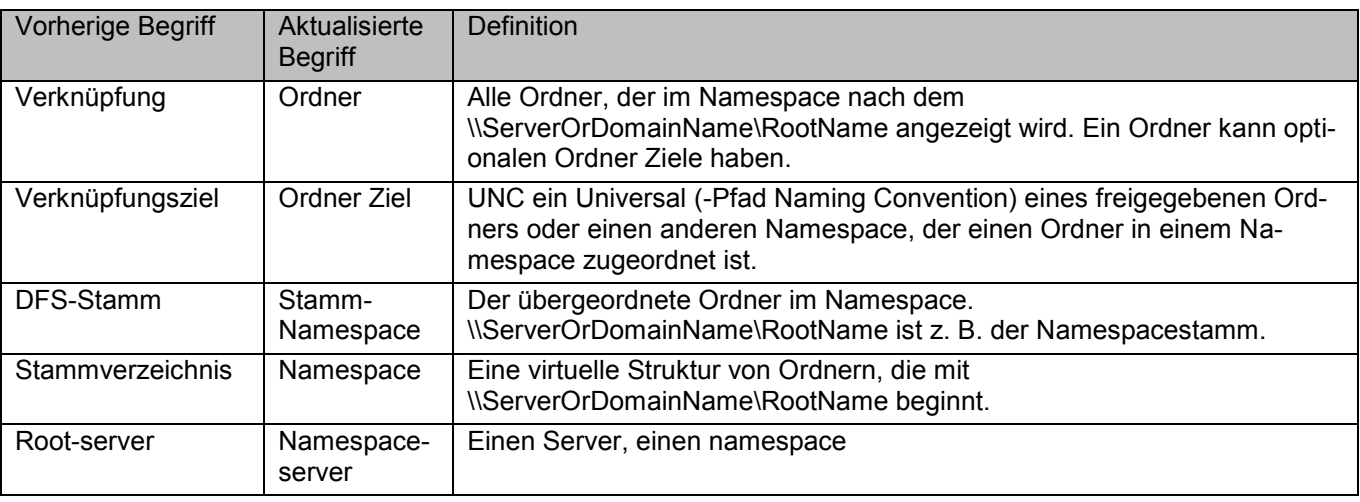

## <span id="page-15-0"></span>8.3 Kompatibilität

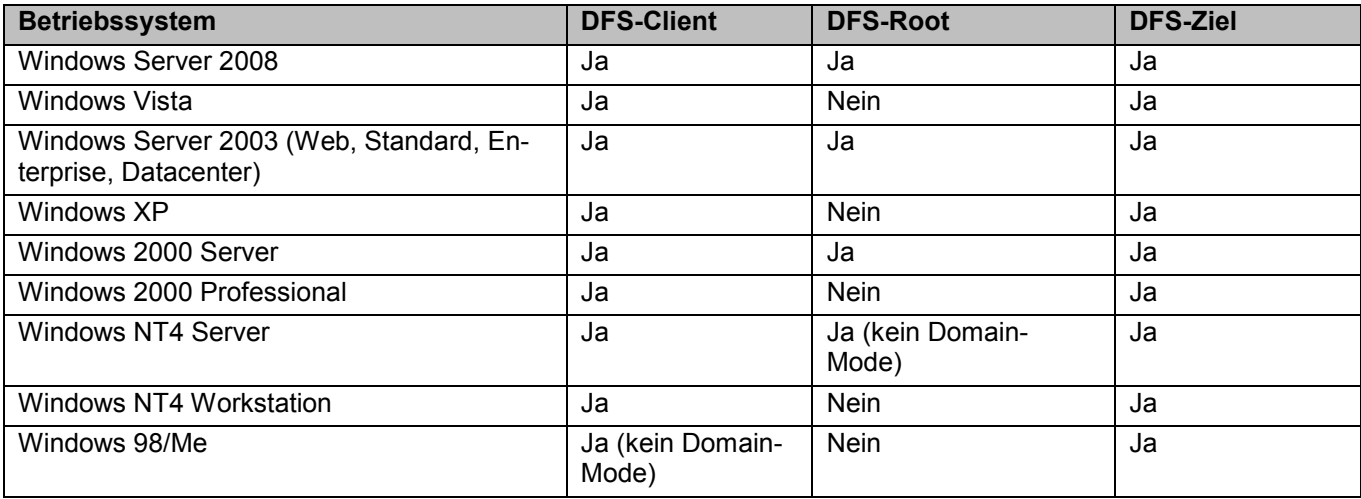

## <span id="page-15-1"></span>8.4 Vorrausetzungen

- DFS-Client: Diese Betriebssysteme können als Client auf DFS-Shares zugreifen.  $\bullet$
- DFS-Root: Ein DFS-Root ist der primäre Anlaufpunkt, wenn ein Client auf eine DFS-Struktur zugreifen  $\bullet$ möchte.
- DFS-Ziel: Diese Server stellen Ressourcen (Freigaben) innerhalb des DFS-Stammes zur Verfügung.  $\bullet$

## <span id="page-15-2"></span>8.5 Betriebsmodi

Unter der Voraussetzung, dass ein Active Directory in Ihrer Umgebung vorhanden ist, können Sie einen Domänenstamm oder einen eigenständigen Stamm erstellen:

- Auf einen DFS-Domänenstamm greifen Sie wie in dem zuvor gezeigten Beispiel zu, also über  $\bullet$ [\\domain.int\stammname.](file://domain.int/stammname)
- Ein »eigenständiger Stamm« ist immer an »seinem« Server aufgehängt. Der Zugriff erfolgt über  $\bullet$ [\\computername\stammname.](file://computername/stammname)

### <span id="page-16-0"></span>8.6 DFS und DFS-Replikation

- Eine DFS-Verknüpfung verweist nicht nur auf ein Ziel, sondern auf mehrere Ziele, die auf verschiede- $\bullet$ nen Servern zu finden sind; es wird also auf mehrere Freigaben verwiesen.
- Durch geeignete Maßnahmen werden die Freigaben synchron gehalten.  $\bullet$

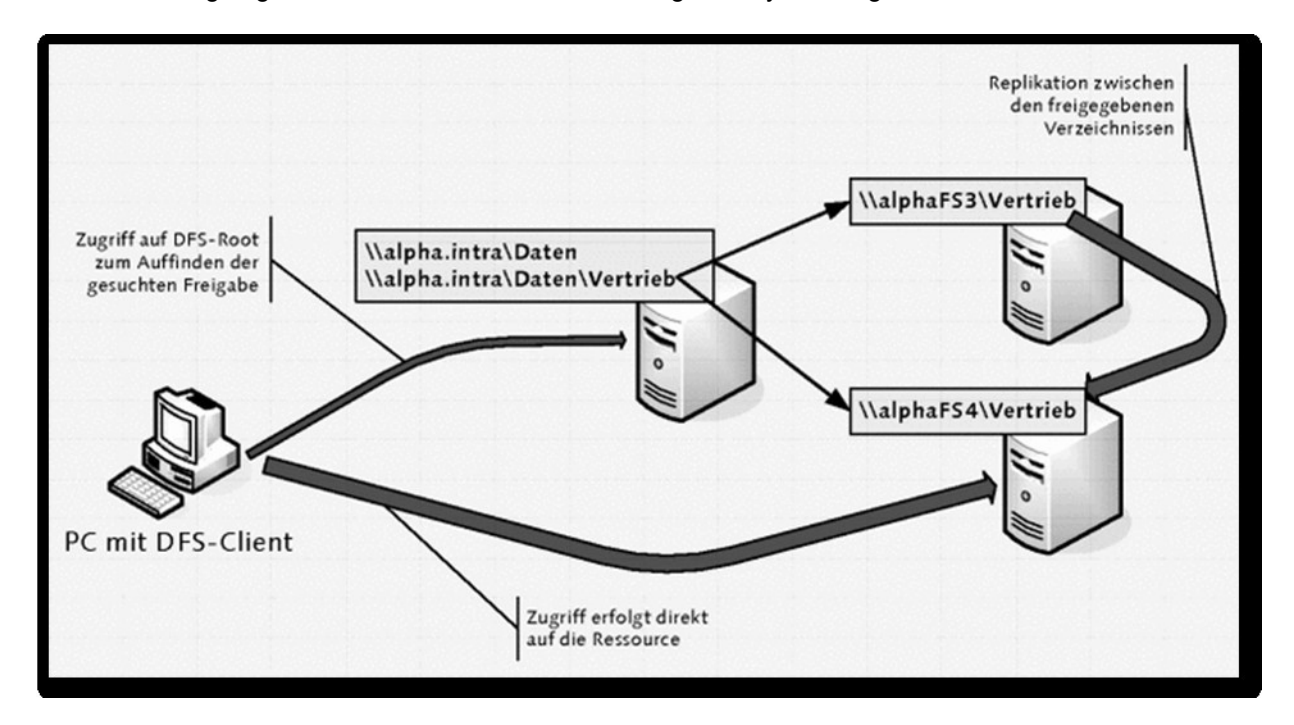

#### <span id="page-16-1"></span>8.6.1 Sicherung von Daten

- $\bullet$ Richten Sie einen Domänen-DFS-Stamm ein. In den Standorten sollte jeweils ein DFS-Root vorhanden sein.
- Legen Sie für die Dateifreigaben der Standorte jeweils Verknüpfungungen im DFS-Stamm an.  $\bullet$
- Legen Sie die Dateifreigabe des Standorts und eine Dateifreigabe in der Zentrale als DFS-Ziel an, und richten Sie die Replikation mittels DFS-Replikation ein.
- Sichern Sie die Dateifreigabe in der Zentrale im Rahmen der »normalen« Datensicherung der Zentrale.

## <span id="page-16-2"></span>8.7 Ausfallsicherheit

#### <span id="page-16-3"></span>8.7.1 Empfindliche Stellen

- am DFS-Root, also an der »Anlaufstelle« der Clients, an denen überhaupt die über DFS bereitgestellten  $\bullet$ Ziele dargestellt werden
- an den DFS-Zielen (d. h. den Freigaben auf den Servern) selbst $\bullet$

#### <span id="page-17-0"></span>8.7.2 Voraussetzungen für eine redundante Dateiserver-Umgebung

- Verwendung eines DFS-Domänenstamms
- $\bullet$ Redundante Active Directory-Domänencontroller: Steht kein Active Directory zur Verfügung, finden die Clients gar nichts!
- Redundante DFS-Roots: Dies kann im DFS-Snap-In konfiguriert werden (die DFS-Roots könnten beispielsweise von den Domänencontrollern bereitgestellt werden). Wichtig: Roots für domänenbasiertes DFS können nicht auf Clustern liegen!
- Redundante DFS-Ziele: Für jede DFS-Verknüpfung müssen mindestens zwei Ziele (also Dateiserver mit entsprechenden Freigaben) eingerichtet werden, die optimalerweise durch DFS-Replikation synchron gehalten werden.

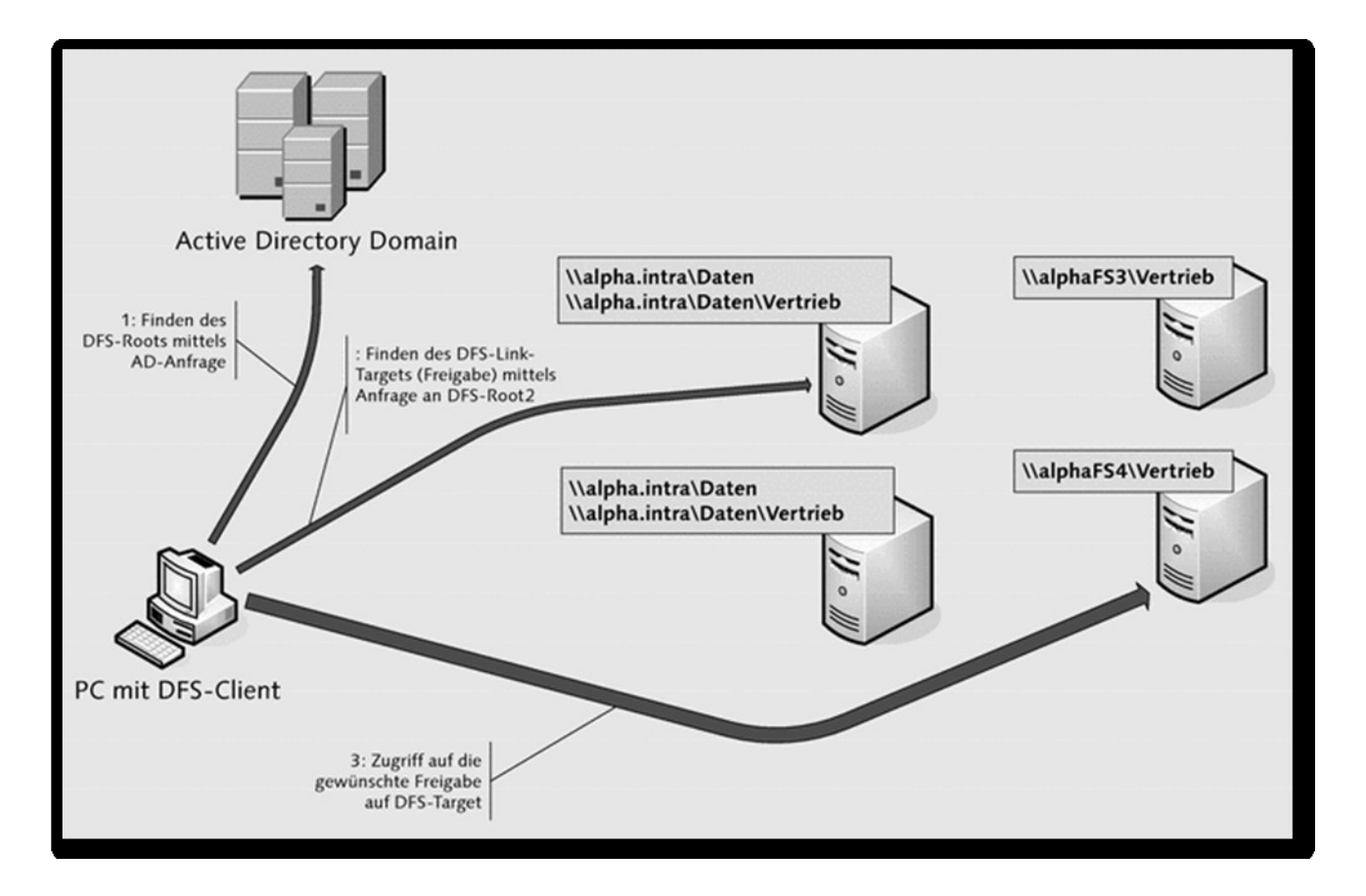

## <span id="page-17-1"></span>8.8 Standortübergreifendes DFS

- Der Benutzer wird jeweils zu dem DFS-Root an seinem Standort geführt.
- Der Benutzer wird jeweils zu dem DFS-Ziel (Freigabe auf Fileserver) an seinem Standort geführt.
- Falls DFS-Root oder DFS-Ziel ausfallen, gibt es zwei Möglichkeiten:
	- o Sofern ein weiterer Server am Standort vorhanden ist, wird der Benutzer auf diesen geleitet.
	- o Ist kein weiterer Server am Standort, wird der Benutzer zu einem Server an einem entfernten Standort geführt.